- 1. Masuk ke webmadupelawan.bangkaselatankab.go.id
- 2. Buat Akun

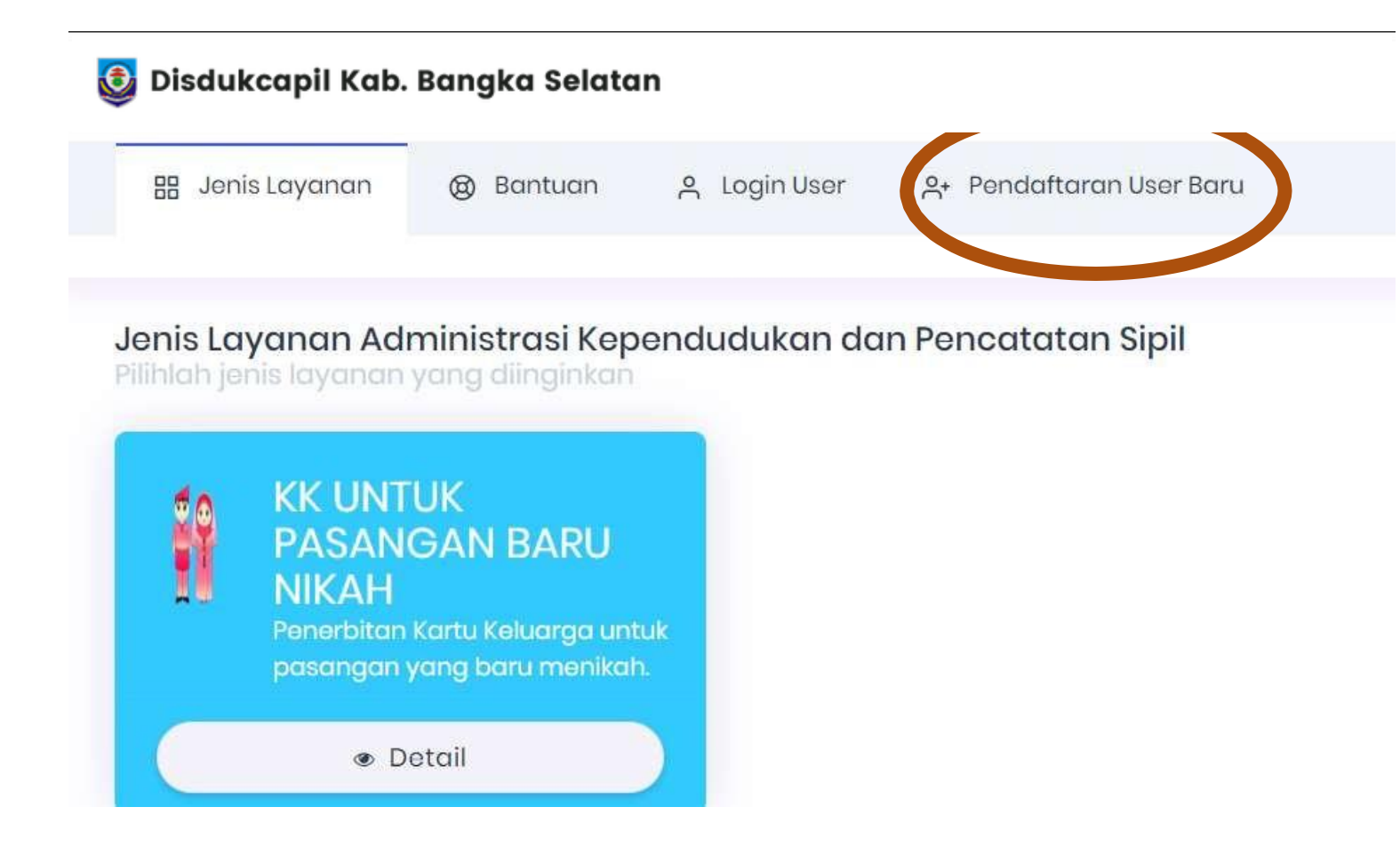

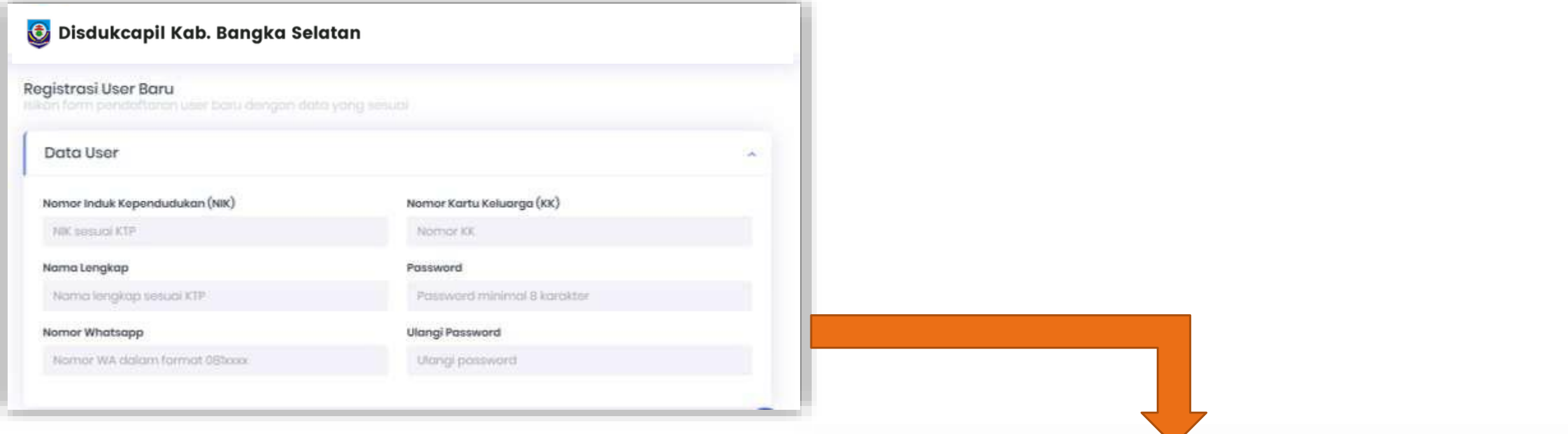

### Data pendudkung yang disiapkan untuk membuat akun :

- 1. KK
- 2. NO WA (Dokumen yang selesai akan dikirim ke WA tersebut)
- 3. FOTO KTP
- 4. FOTO KK
- 5. FOTO TANDA TANGAN
- 6. FOTO SELFIE

"Setelah semua data terisi silahkan klik KIRIM Data akan diverifikasi petugas dukcapil, dan tunggu notifikasi Jika akun sudah bisa digunakan "

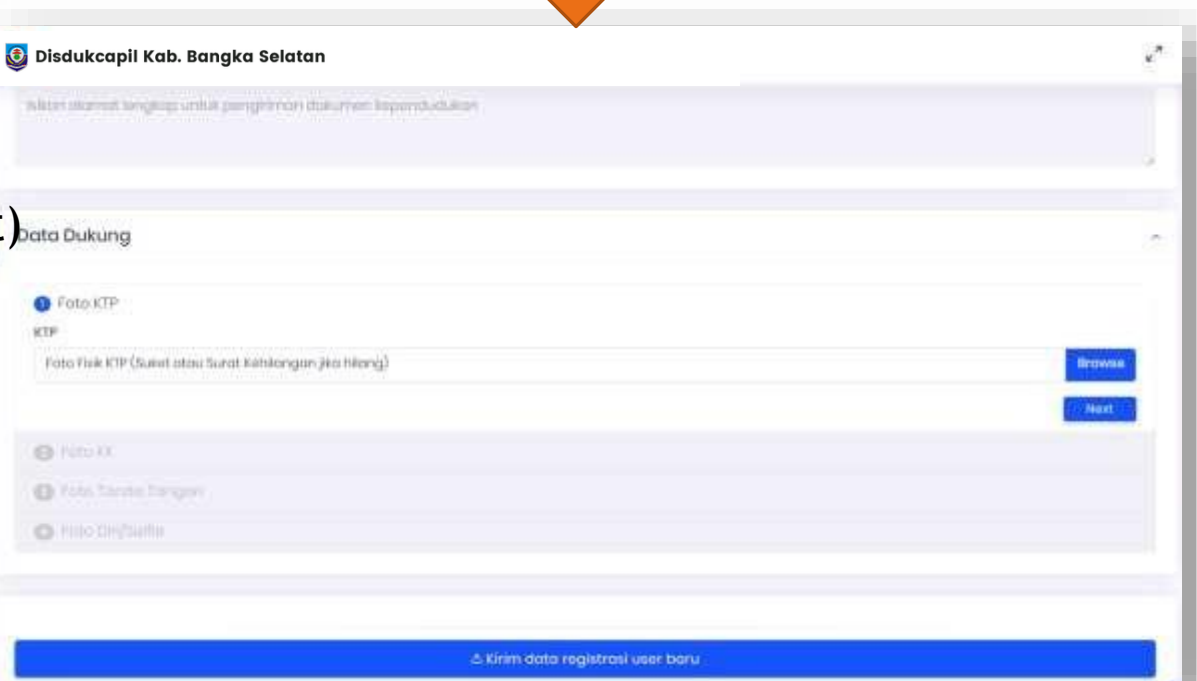

#### 3. Mengajukan Pelayanan Online

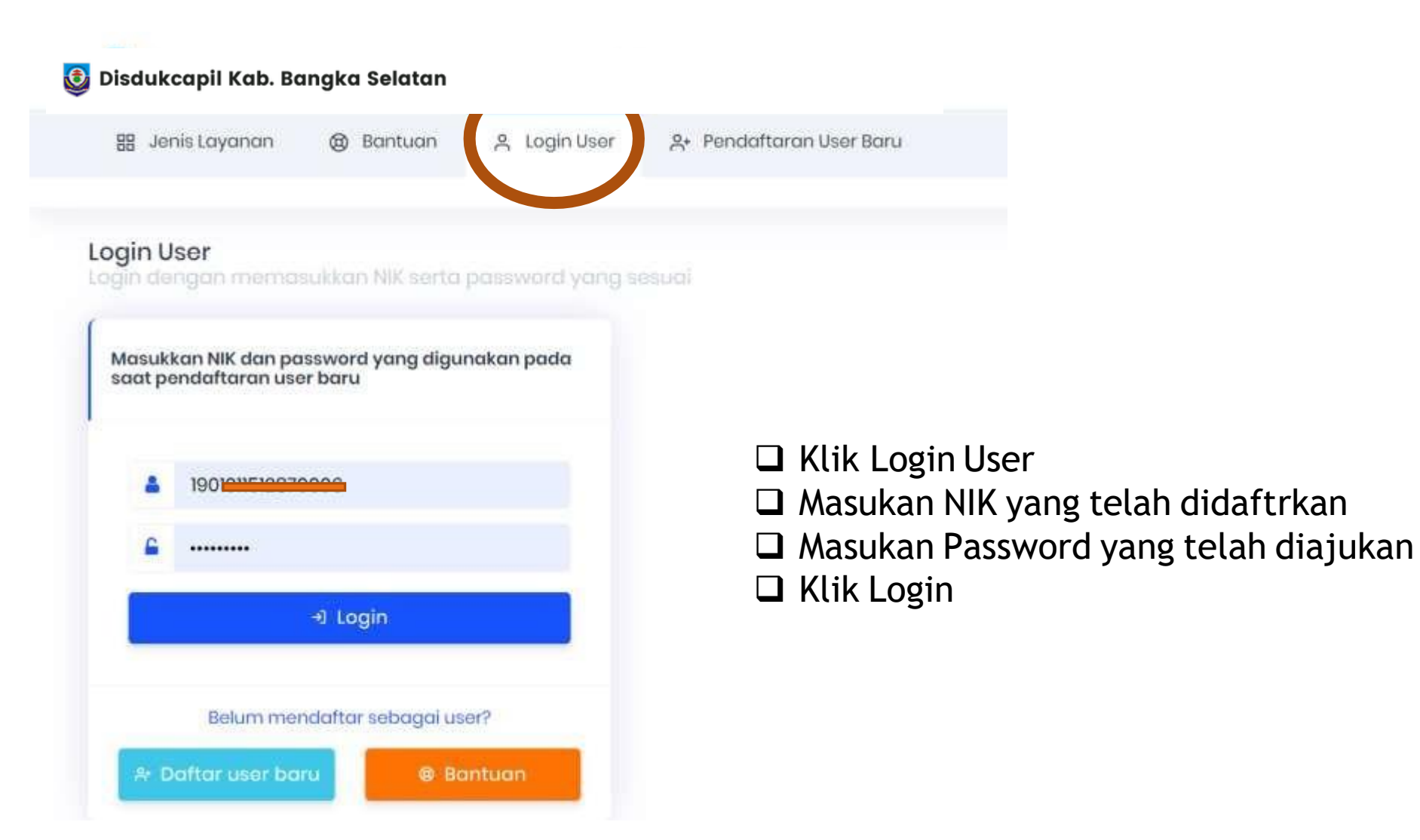

#### 3. Mengajukan Pelayanan Online

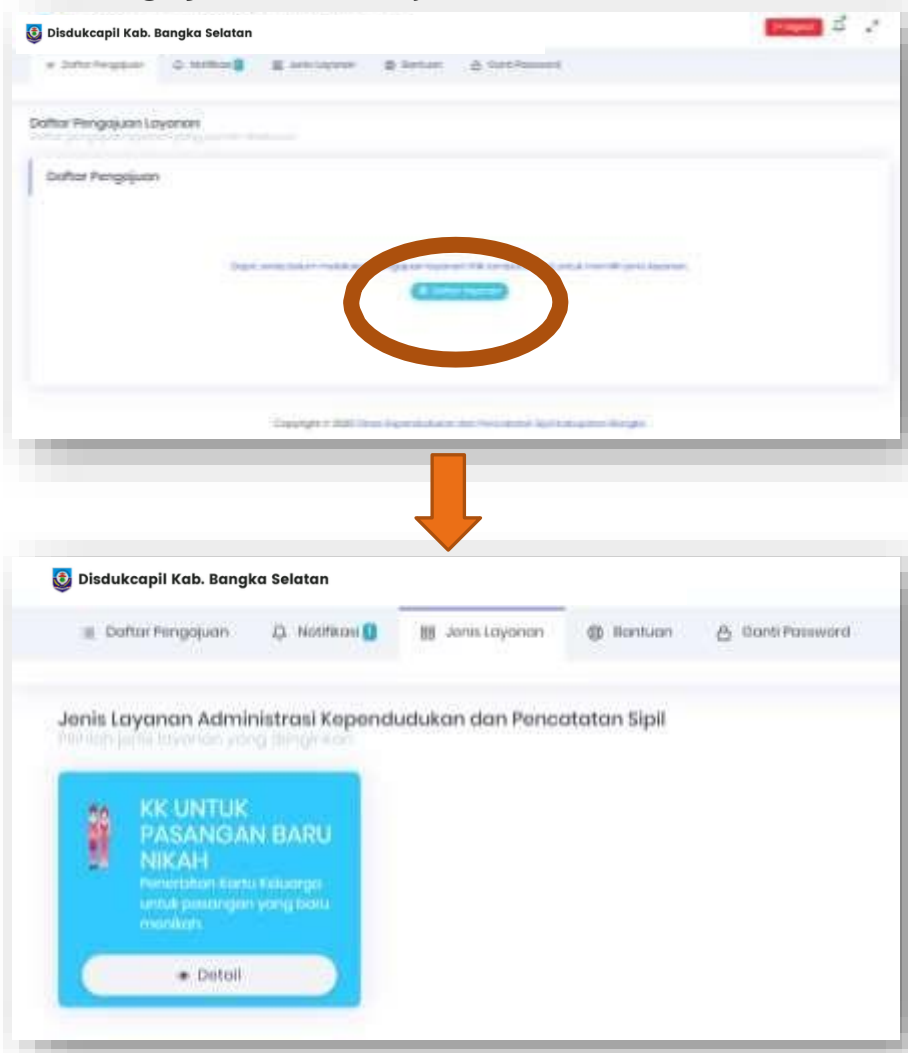

❑ Klik Daftar Layanan ❑ Pilih Pelayanan Yang AkanDiajukan ❑ Silahkan Dibaca petunjuk danpersyaratan, jika sudah disiapkan klik buat pengajuan baru

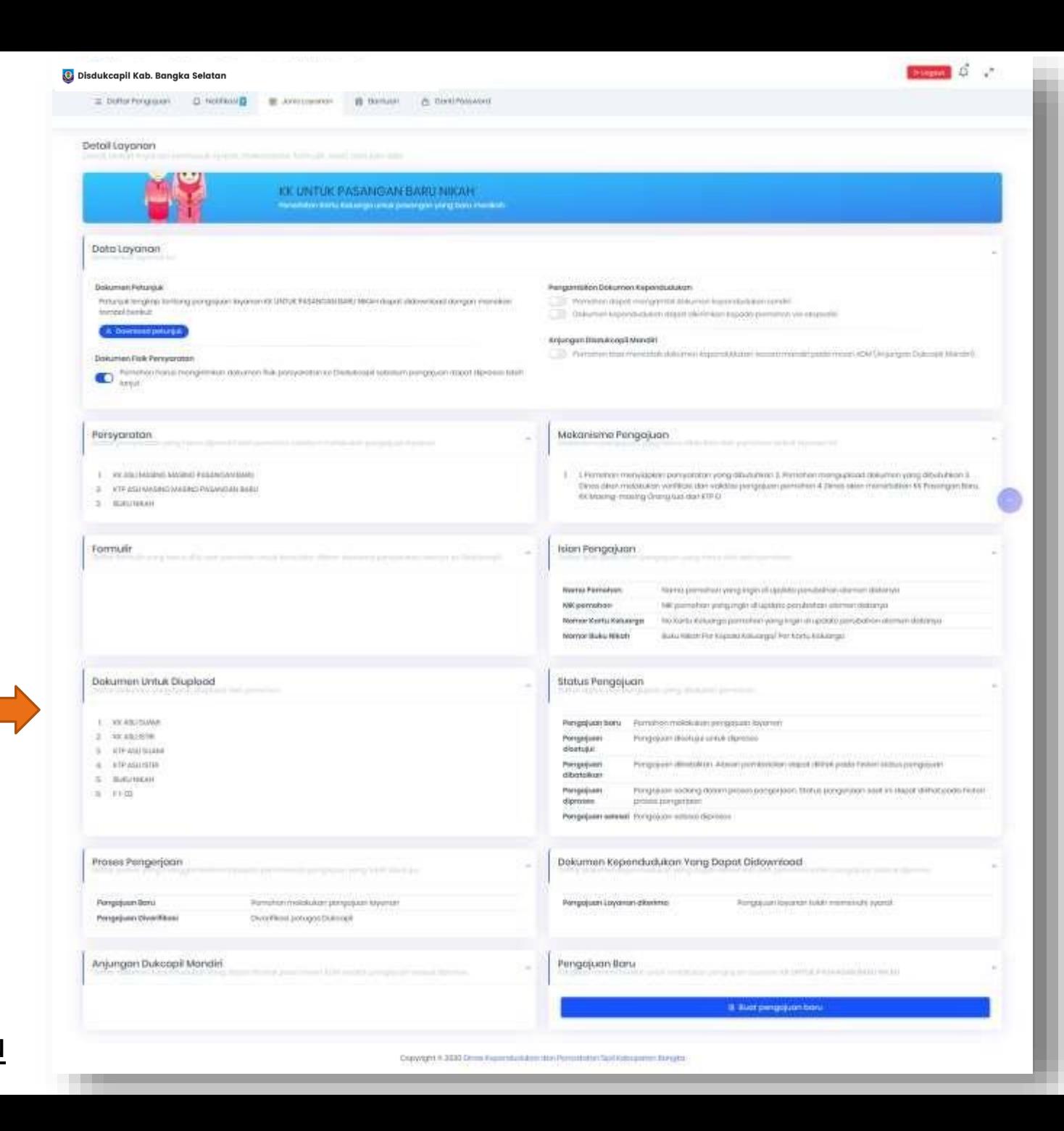

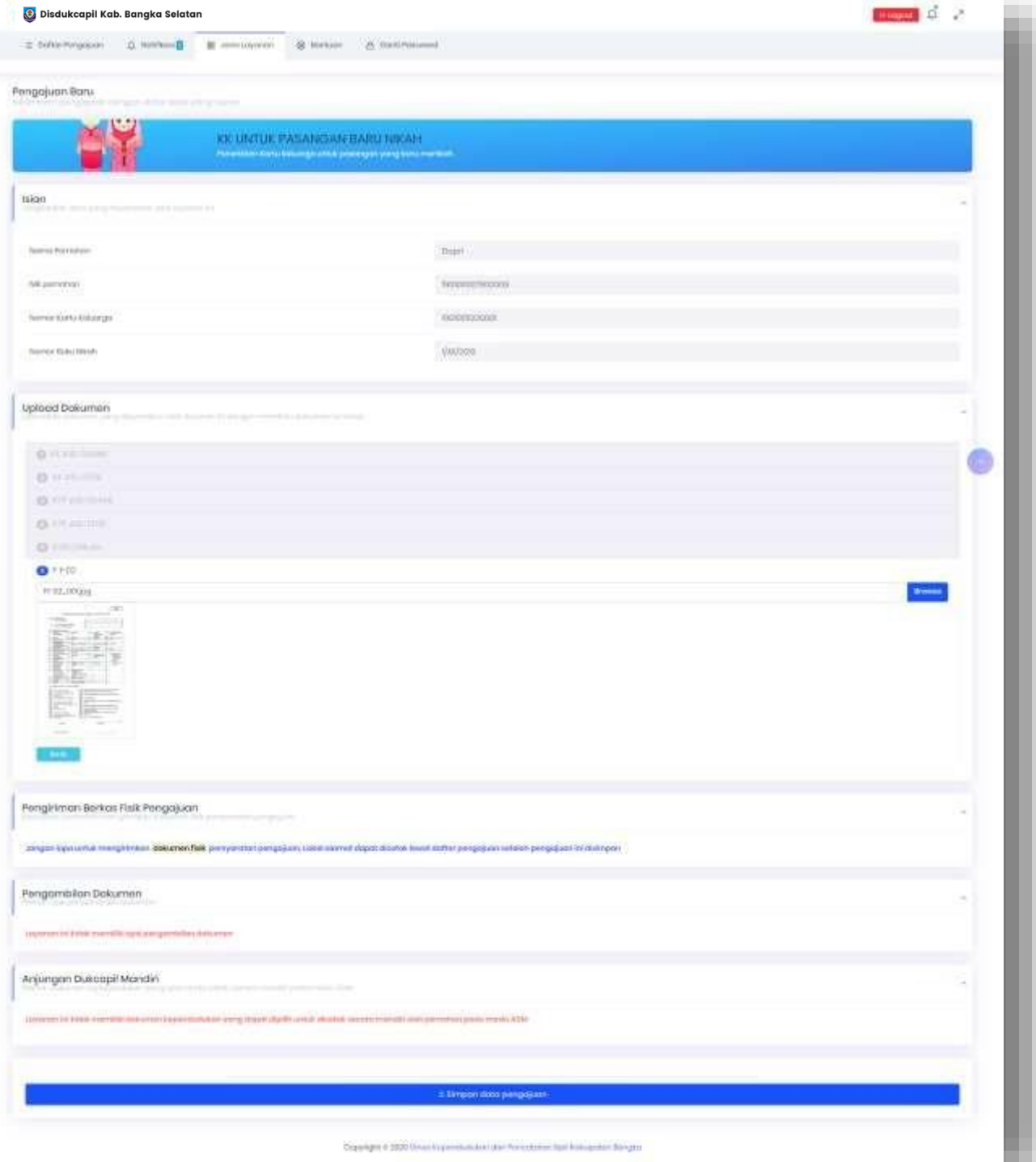

### ❑ Masukkan dikolom isian seuai di form

#### ❑ Upload Dokumen klik Browse laluNext

❑ Klik Simpan data pengajuan jika sudah selesai

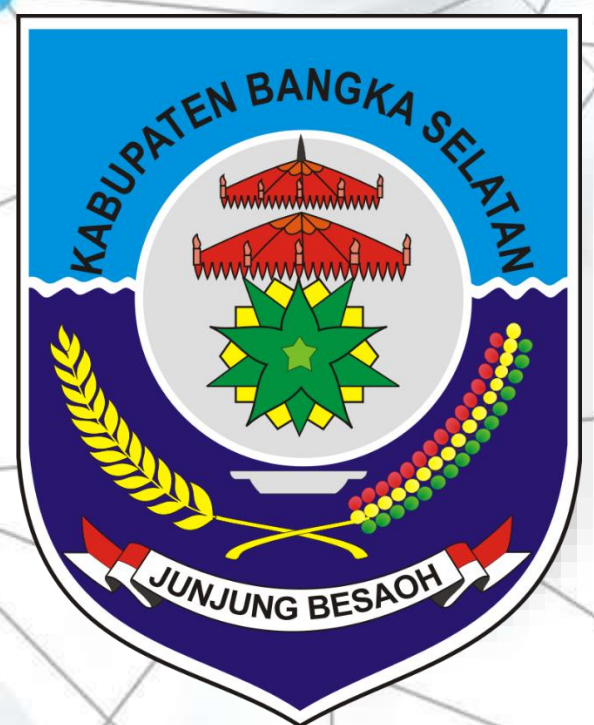

# PETUNJUK PENGAJUAN AKTA KEMATIAN

### Persyaratan Layanan

Daftar persyaratan yang harus dipenuhi oleh pemohon sebelum melakukan pengajuan layanan

⌒

- Surat Keterangan Kematian dari Rumah Sakit/Dokter jika meninggal di Rumas Sakit ASLI 1.
- Surat Keterangan Kematian dari Kepala Desa/LurahASLI  $2.$
- 3. Kartu Keluarga ASLI
- KTP-EL yang meninggal ASLI 4.
- 5. **KTP-EL Pelapor ASLI**
- 6. KTP-EL Dua Orang Saksi ASLI

## **Dokumen Untuk Diupload**

Daftar dokumen yang harus diupload oleh pemohon

Surat Keterangan Kematian dari Rumah Sakit/Dokter jika meninggal di Rumas Sakit ASLI 1.

∧

- Foto Surat Keterangan Kematian dari RS/Dokter/Kepalas Desa/Lurah ASLI  $2.$
- 3. Foto Kartu Keluarga ASLI
- Foto KTP-EL yang meninggal ASLI 4.
- 5. Foto KTP-EL Pelapor ASLI
- Foto Dua Orang Saksi ASLI 6.

#### Mekanisme Pengajuan 1. Mengisi Formulir Kedatangan

Mekanisme pengajuan yang harus dilakukan oleh pemohon terkait layanan ini

- 'emohon menyiapkan persyaratan yang dibutu Ί.
- $2.$ Pemohon melakukan pengajuan layanan Akta Kematian
- 3. Pemohon mengisi pengajuan dengan data isian yang diperlukan (jika isian yang<br>diminta tidak ada,maka di isi menjadi 'TIDAK ADA' atau '-')
- Pemohon mengupload dokumen yang dibutuhkan. 4.
- Pemohon mengirim dokumen fisik yang dibutuhkan (Jika diperlukan pengiriman fisik Б. dokumen)
- Operator Dinas memproses pengajuan pemohon 6.
- $7_{\scriptscriptstyle{\sim}}$ Operator Dinas menerbitkan Akta Kematian
- Pemohon dapat mendownload file PDF Akta Kematian, lalu dicetak menggunakan kertas 8. HVS 80gr ukuran A4
- Selain dapat didownload melalui sistem pendukung layanan Administrasi 9. Kependudukan ini, file PDF yang diterbitkan juga dikirim ke email pemohon

Pengambilan Dokumen 1. Kartu Keluarga yang sudah diterbitkan siap didownload dan dicetak mandiri.

2. KTP El silahkan Ambil dinas dukcapil jika KK sudah Selesai